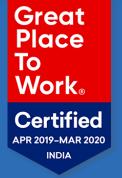

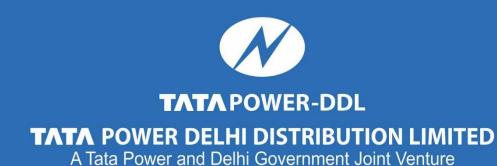

# **User Manual – Applying New Connection Online**

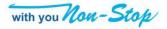

# Steps for applying New Connection from Website – Home Page

#### **Step 1- Click on 'Apply for New Connection' on TPDDL website**

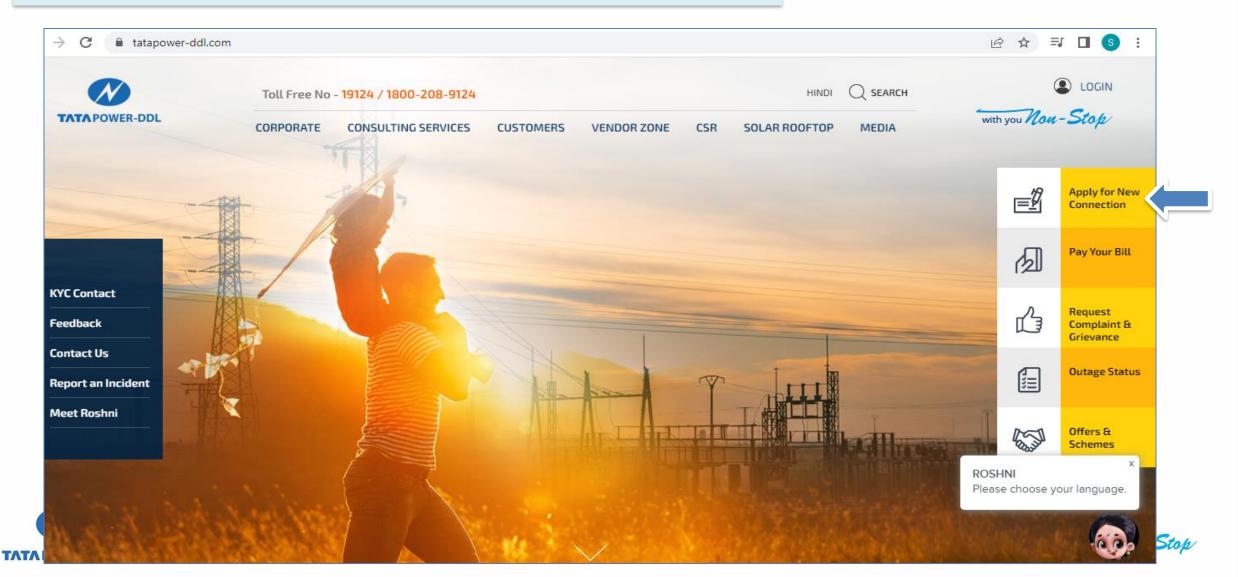

# Applying for New Connection Online

Step 2- Click on Option Button "Apply Connection for 1 KW to 100 KW" and Option 2 if EODB Connection

| N              | Toll Free No - 19124 / 1800-208-9124 HINDI Q SEARCH                                                                                                    |
|----------------|----------------------------------------------------------------------------------------------------|
| TATA POWER-DDL | CORPORATE CONSULTING SERVICES CUSTOMERS VENDOR ZONE CSR SOLAR ROOFTOP MEDIA                                                                                                    |
|                | Guidelines and Documentation Requirement                                                                                                    |
|                | ► <u>Pre-requisites for New Connection</u> ► <u>Outdoor connections</u>                                                                                                    |
|                | ▶ <u>Proof of identity of the applicant</u> ▶ <u>Areas in lieu of ownership document</u>                                                                                                    |
|                | • Owner as primary applicant       • Service line cum development charge (non refundable)                                                                                                    |
|                | ► <u>Title through noc by owner(s) on ownership documents</u> ► <u>Security deposit charges for permanent connections (refundable)</u>                                                                                                    |
|                | ► <u>Connection on the basis of support documents</u> ► <u>Annexures</u>                                                                                                    |
|                | ✓Allowing communication through SMS/E-mail ✓Allowing CSO for visit ✓ Allowing Meter Installation team                                                                                                    |
|                | Tata Power-DDL is a joint venture of Tata Power and the Delhi Government. The company has a zero-tolerance approach towards unethical acts. It also encourages reporting of any such event of misconduct that is not reflective of our values and principles on our toll-free helpline number 19124. |
|                | O Apply Connection for 1 KW to 100 KW O EoDB - Apply Connection for 101 KW to 200 KW                                                                                                    |

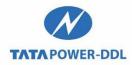

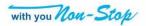

# **Selecting Type of Connection**

Step 3- Click on the type of the connection required, i.e., Domestic, Non-Domestic, Industrial, Agricultural or E-Vehicle

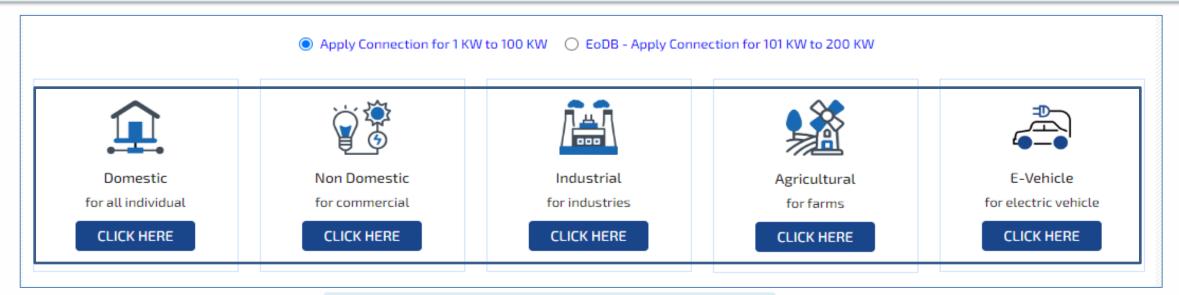

#### Step 4- Click on "Apply New Connection"

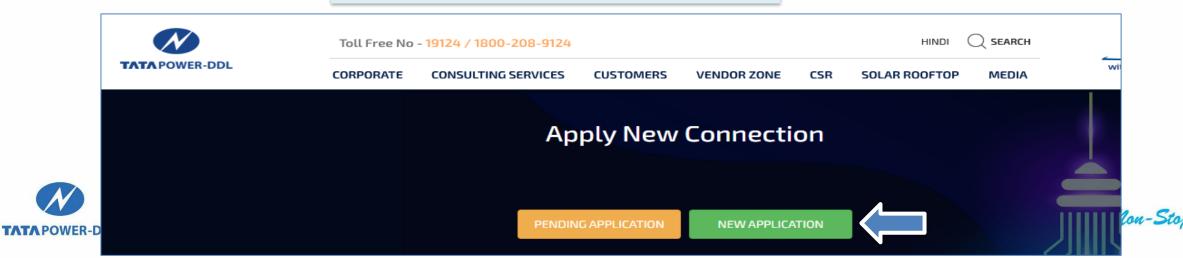

# **OTP** Verification

| N              | Toll Free No | - 19124 / 1800-208-9124 |                          |             |       | HINDI         | C SEARCH |                  |
|----------------|--------------|-------------------------|--------------------------|-------------|-------|---------------|----------|------------------|
| TATA POWER-DDL | CORPORATE    | CONSULTING SERVICES     | CUSTOMERS                | VENDOR ZONE | CSR   | SOLAR ROOFTOP | MEDIA    | with you Non-Sto |
|                |              | An                      |                          | Connecti    | ion   |               |          |                  |
|                |              | AΡ                      | ptynew                   | connect     |       |               |          |                  |
|                |              |                         |                          |             |       |               |          |                  |
|                |              | PENDIN                  | IG APPLICATION           | NEW APPLIC  | ATION |               |          |                  |
|                |              |                         | User Ve                  | rification  |       |               | 16       |                  |
|                |              | 9                       | 818021 <mark>9</mark> 47 |             |       |               |          | L'ALL            |
|                |              |                         |                          |             |       |               |          |                  |

#### 01 ---where the second shall all a second shares

#### Step 6 – OTP will be generated and sent to the mobile number entered in previous step

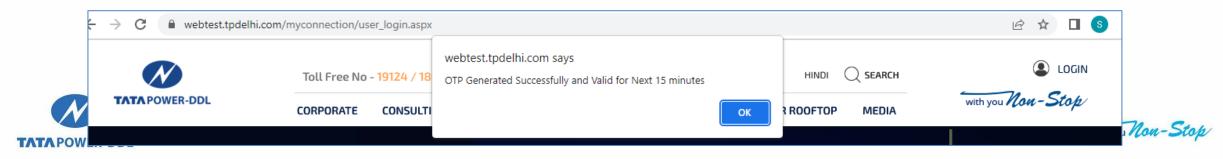

## **OTP** Verification

Step 7 – Enter the OTP and click on "GO"

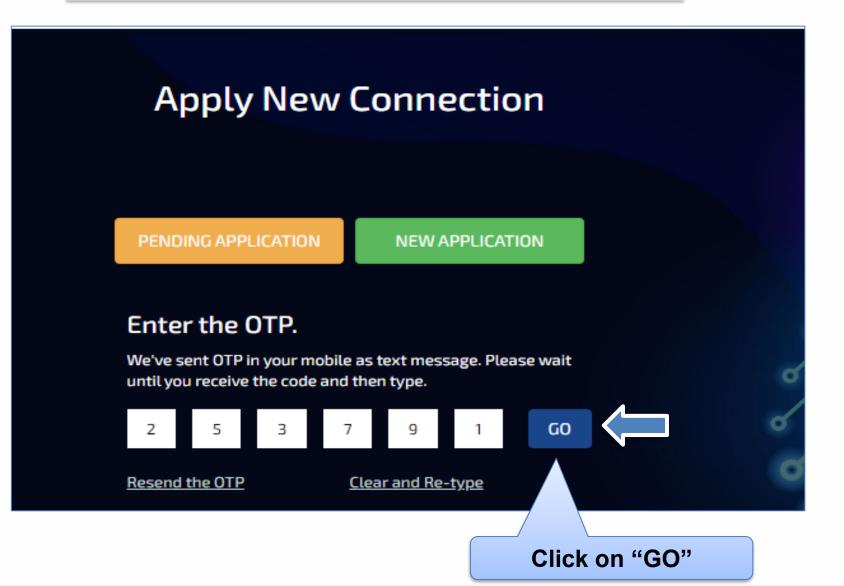

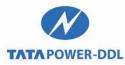

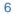

with you Non-Stop

## Generation of Applicant ID – Draft Mode

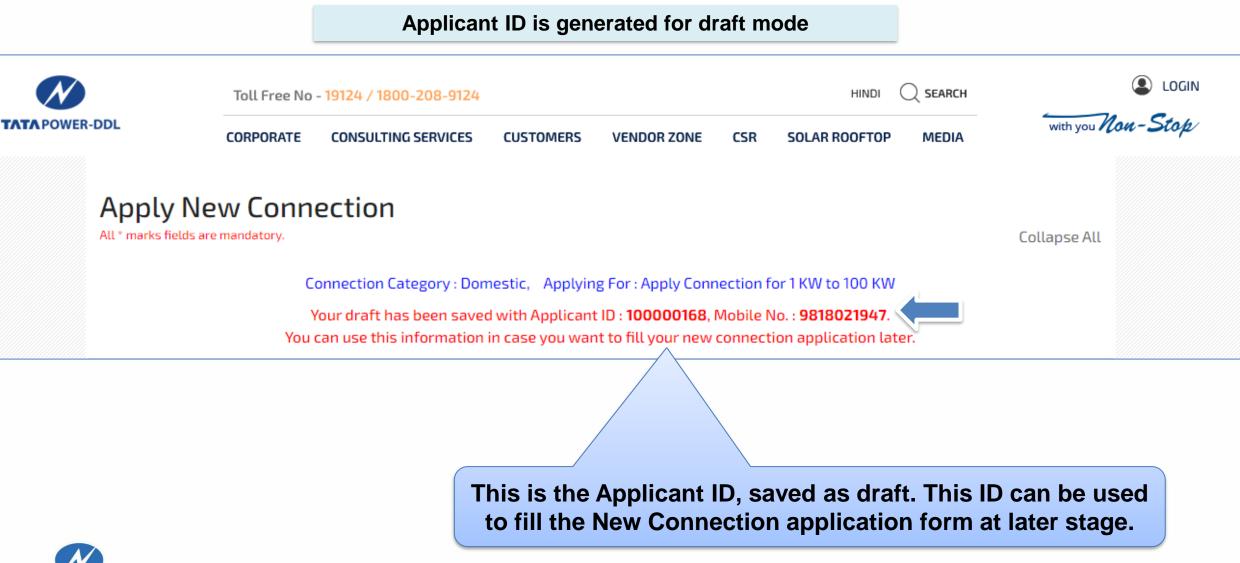

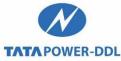

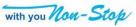

### **Personal Details**

| Step – 8 Please fill u               | ip "Personal Details"                                                      |
|--------------------------------------|----------------------------------------------------------------------------|
| 💄 Personal Details                   | -                                                                          |
| Name of Applicant/ Organization *    | Email Id *                                                                 |
| Title * Select                       | Landline Number Enter Landline Number                                      |
| First Name *                         | Occupation * Select                                                        |
| Middle Name                          | Relationship Type *                                                        |
| Last Name *                          | Relationship Name *                                                        |
| Enter Last Name Authorized Signatory | Enter Relationship Name Previous Owner's Name                              |
| Enter Authorized Signatory           | Enter Previous Owner Name Owner's Name should match with property document |

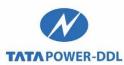

All fields with asterisk [\*] are mandatory fields which are to be filled.

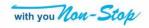

### **Personal Details**

Contd...

#### Step – 9 Please fill up "Personal Details" [continued]

| Date of Birth (18+ yrs) * DD-MM-YYYY | Previous Owner's Relationship Type     |
|--------------------------------------|----------------------------------------|
| Gender *                             | Previous Owner's Relationship Name     |
| Select ~                             | Enter Previous Owner Relationship Name |
| Mobile Number *                      |                                        |
| 9818021947                           |                                        |
|                                      | Save Personal Details & Next           |

After filling Personal Details, click on "Save Personal Details and Next" to move forward to next section

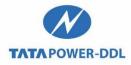

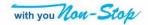

### **Connection Details**

#### **Step – 10 Please fill up "Connection Details"**

| ☱ Connection Details                                          | _                                                  |
|---------------------------------------------------------------|----------------------------------------------------|
| Category Applied (Rate Category)*           Domestic Lighting | Subsidy Opted ?   Yes ONo  Meter Connection Type * |
| Purpose Of Connection *                                       | Select ~                                           |
| Residential Y                                                 | Meter Provided By TPDDL/Applicant*                 |
| Sanctioned Load (KW) * 15                                     | Tata Power-DDL                                     |
|                                                               | PAN Number                                         |
| Sanctioned Load (KVA) *                                       | ENTER PAN NUMBER                                   |
| 0                                                             |                                                    |
|                                                               | Bank A/c No. / Bank Name/ MICR no                  |
| Meter Type *                                                  | Enter Bank A/C Number/ MICR No                     |
| Three Phase 🗸                                                 |                                                    |

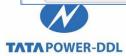

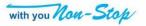

### **Connection Details**

Contd...

#### Step – 11 Please fill up "Connection Details" [continued]

|                                 | ELCB* Earthing* Internal wiring installed*                                                         |
|---------------------------------|----------------------------------------------------------------------------------------------------|
| Accomodation Type*              |                                                                                                    |
| Select                          | ✓ E-Bill Required                                                                                  |
|                                 | Yes                                                                                                |
| New Connection Type*            |                                                                                                    |
| Select                          | Would you like to get e-Bill on WhatsApp                                                           |
|                                 | Yes                                                                                                |
| Classification *                |                                                                                                    |
| Select                          | ✓ Special Services For                                                                             |
|                                 | NA                                                                                                 |
|                                 |                                                                                                    |
|                                 | Save Connection Details & Next                                                                     |
| ELCB. Earthing and Internal Wir | r has to be completed at site failing to which                                                     |
|                                 | g has to be completed at site, failing to which<br>st will be suspended.<br>Connection Details and |
| TA POWER-DDL                    | Next" to move forward                                                                              |

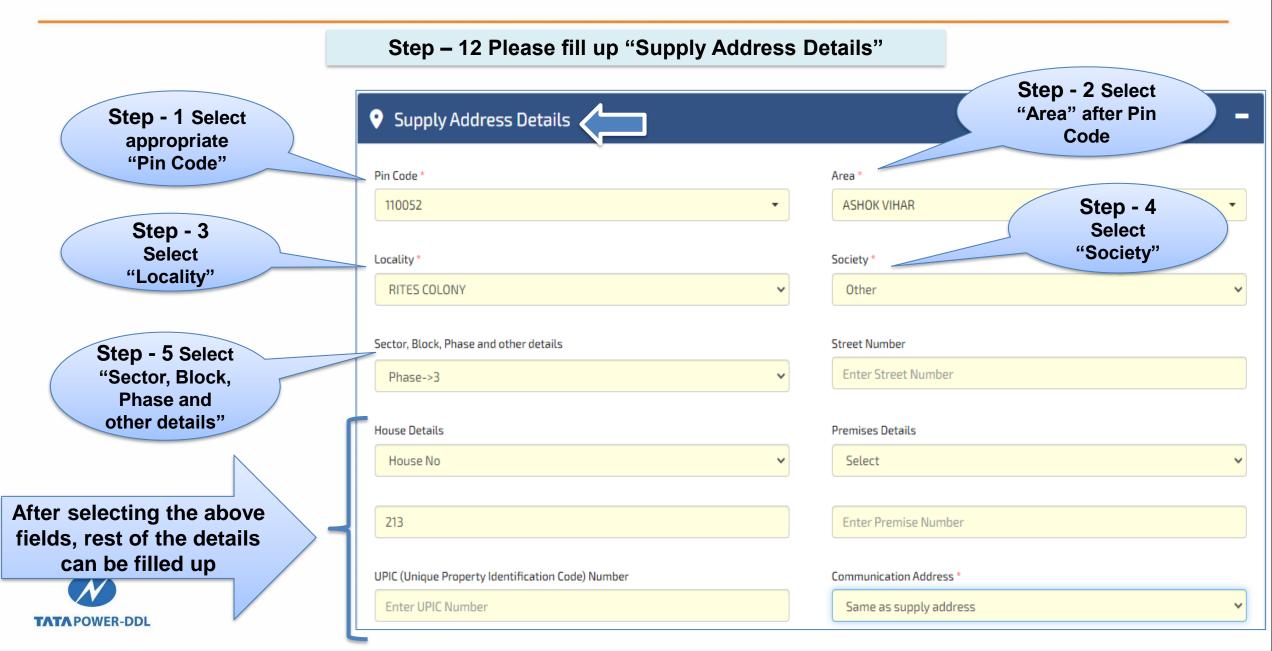

Any additional information can be given in "Additional Address" text box

| asra Number                | Landmark / Locality (Near/ Above/ Below/ Behind/ Opposite) * |
|----------------------------|--------------------------------------------------------------|
| inter Khasra Number        | Near/ Above/ Below/ Behind/ Opposite                         |
|                            |                                                              |
| t Number                   |                                                              |
| inter Plot Number          | Building Name (if any)                                       |
|                            | Max(30)                                                      |
| al no of Floor in Building |                                                              |
| elect                      | Additional Address                                           |
|                            | Full address with House No, Street, Floor, Phase and Sector  |
| olied Floor *              |                                                              |
| elect                      | •                                                            |
|                            | Total Area                                                   |
| mise Portion               | Select                                                       |
| elect                      | -                                                            |
|                            | Total Area in(SQM/SQYD)                                      |
|                            |                                                              |
|                            |                                                              |
|                            | Save Address Details & Nex                                   |
|                            |                                                              |
|                            |                                                              |
|                            | Click on "Save Address                                       |
|                            |                                                              |
|                            | Details and Next" to                                         |
|                            | m                                                            |

Step – 13 Please fill up "Supply Address Details" [continued]

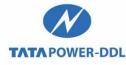

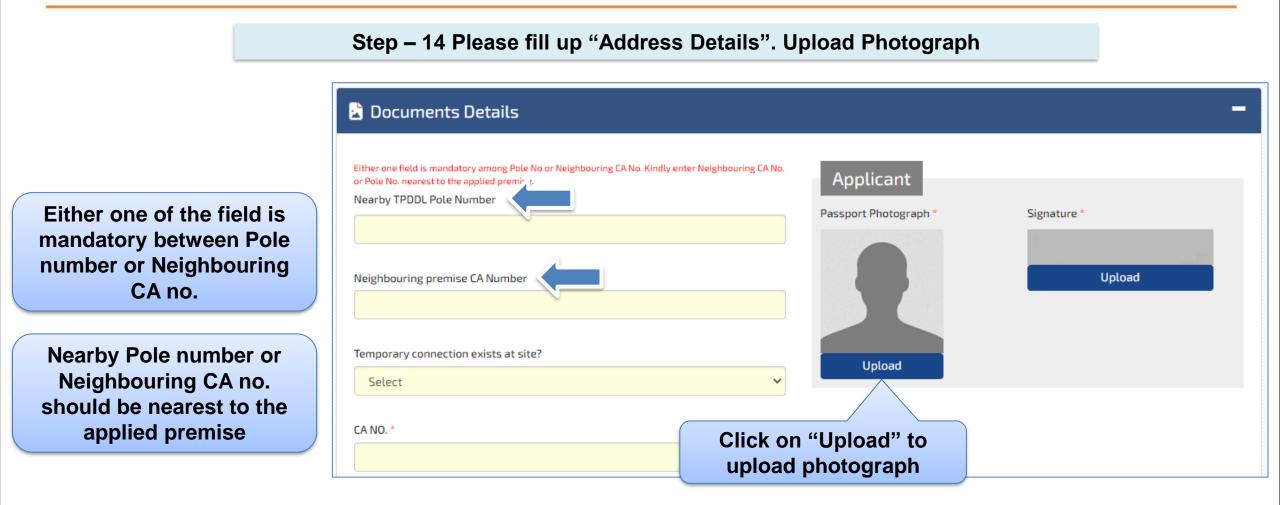

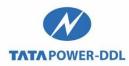

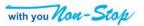

# **Uploading Photograph**

#### **Uploading of Photograph**

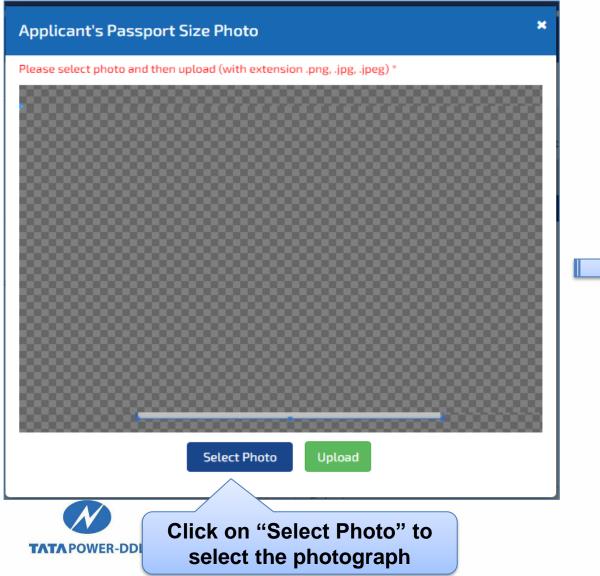

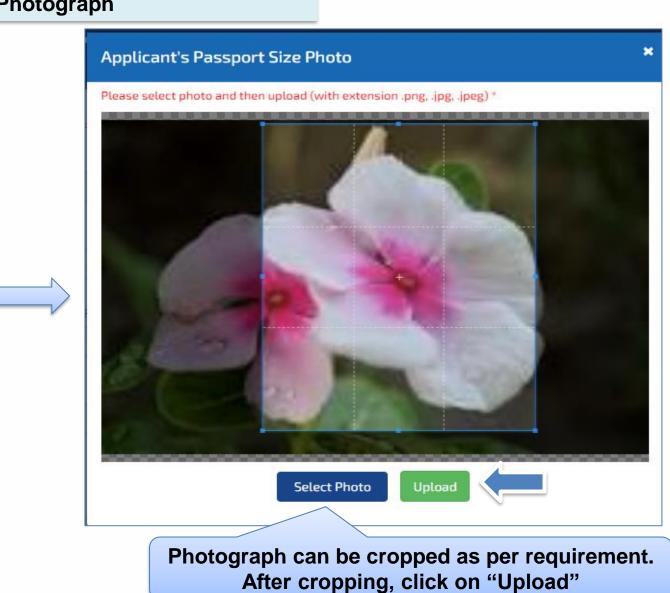

#### Step – 15 Please upload Signature

#### Documents Details Either one field is mandatory among Pole No or Neighbouring CA No. Kindly enter Neighbouring CA No. Applicant or Pole No. nearest to the applied premise. Nearby TPDDL Pole Number Passport Photograph \* Signature \* Upload Neighbouring premise CA Number Click on "Upload" to Temporary connection exists at site? Upload upload Signature Select $\sim$ CA NO. \*

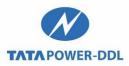

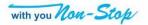

# **Uploading Photograph and Signature**

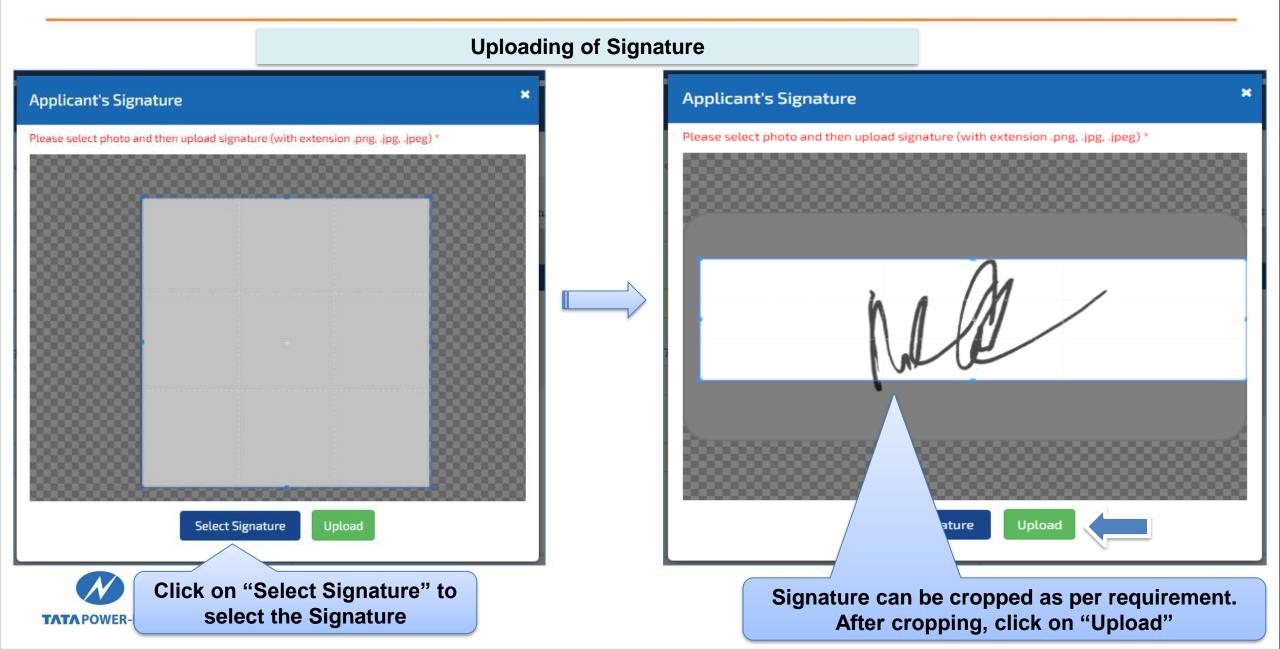

## **Document Details**

|             | ID Proof *                                                                                  | Ownership Proof *                                                         |
|-------------|---------------------------------------------------------------------------------------------|---------------------------------------------------------------------------|
| bad both    | AADHAR Card (Both Side)                                                                     | GPA/Sale Deed/Conveyance Deed                                             |
| of ID proof | ID Number *                                                                                 | Number of Pages*                                                          |
|             | Enter id no.                                                                                | Enter no of pages.                                                        |
|             | Upload PDF file for verification (Id Proof): File size upto 5MB *                           | Upload PDF file for verification (Ownership Proof): File size upto 15MB * |
|             |                                                                                             | GD (C)                                                                    |
|             | Drag and drop a file here or click                                                          | Drag and drop a file here or click                                        |
|             | Your ownership status for the supply address * Select                                       | Upload Miscellaneous Documents-GST Certificate or Cancel of "Ownership    |
|             |                                                                                             | Â                                                                         |
|             |                                                                                             |                                                                           |
|             | Building height is greater than 15 meters or OYes ONo                                       | Drag and drop a file here or click                                        |
|             | Building height is greater than 15 meters or OYes ONo<br>17.5 meters (with stilt parking) ? |                                                                           |
|             |                                                                                             | Drag and drop a file here or click                                        |

# Accepting "Terms and Conditions"

**Step – 17 Accept "Terms and Conditions" and enter CAPTCHA** 

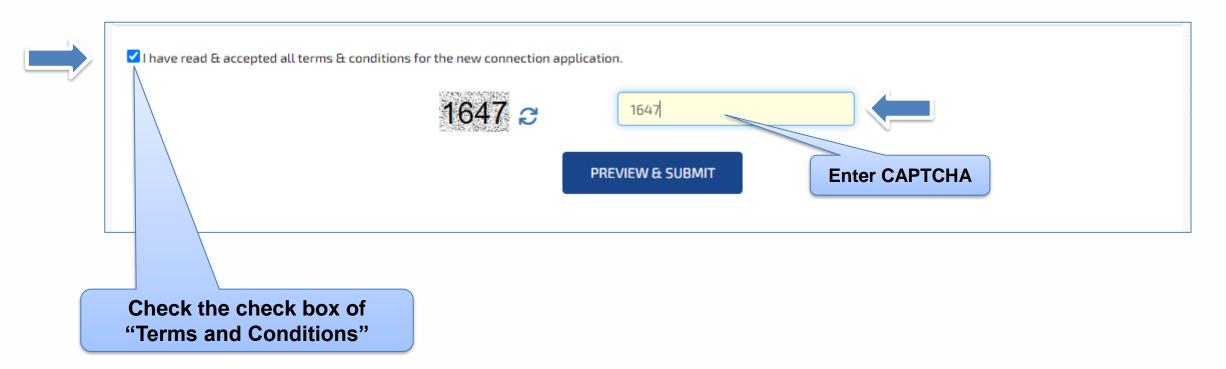

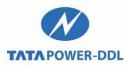

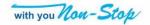

### Form Preview and Submission

TATA POWER-DDL

#### Preview the form filled and Submit it

| ame of Applicant/       | :    | Applicant                     | Landline Number                       | : |                         |
|-------------------------|------|-------------------------------|---------------------------------------|---|-------------------------|
| rganization             |      |                               | Occupation                            | : | Private Sector Employee |
| tle                     | :    | Ms.                           | Relationship Type                     | : | Wife Of                 |
| irst Name               | :    | Sonia                         | Relationship Name                     | : | Vinay Jadon             |
| Aiddle Name<br>ast Name | :    | Arora                         | Previous Owner's<br>Name              | : |                         |
| uthorized Signatory     | :    |                               | Previous Owner's                      | : |                         |
| )ate of birth           | :    | 03-03-2005                    | Relationship Type                     |   |                         |
| iender                  | :    | Female                        | Previous Owner's<br>Relationship Name | : |                         |
| Aobile Number           | :    | 9818021947                    | IP Address                            | : | 192.168.116.176         |
| imail Id                | :    | sonia.arora@tatapower-ddl.com |                                       |   |                         |
|                         |      | : <b>1</b> _                  |                                       |   |                         |
| ∃ Connection            | Deta |                               |                                       |   |                         |
|                         |      |                               |                                       |   | CLOSE SUBMIT            |

20

you Non-Stop

### **Generation of Notification Number**

#### Notification number generated for New Connection

| N              | Toll Free No           | Toll Free No - 19124 / 1800-208-9124 |                      |                       |              |                       |                   |
|----------------|------------------------|--------------------------------------|----------------------|-----------------------|--------------|-----------------------|-------------------|
| TA POWER-DDL   | CORPORATE              | CONSULTING SERVICES                  | CUSTOMERS            | VENDOR ZONE           | CSR          | SOLAR ROOFTOP MEDIA   | with you Non-S    |
|                |                        |                                      |                      |                       |              |                       |                   |
|                |                        |                                      |                      |                       |              |                       |                   |
| New Connection | n Notification/Request | has been registered vide Not         | ification no : 00203 | 3106069               |              | New Notif             | ication number    |
|                |                        | n next 2 working days for furth      | ner processing of th | e notification/reques | t. Kindly no | ote that generated. T | his number can be |
|                |                        | deficiency in documents, san         |                      |                       |              |                       | ture references.  |

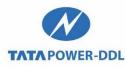

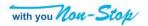

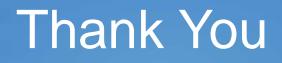

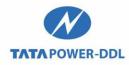

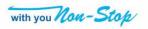